# **Hoe meld ik me via een beveiligde sessie aan?**

Flotilla heeft de mogelijkheid om al uw netwerkverkeer via een beveiligde verbinding te versturen. Dit maakt het voor kwaadwillenden onmogelijke om bedrijfsgevoelige informatie in handen te krijgen. Het gebruik van een beveiligde verbinding is zeer gemakkelijk. In plaats van naar de url http://uwbedrijf.flotilla.be te surfen. Surft u naar de url http**s**://uwbedrijf.flotilla.be . De s staat voor Secure.

Als dit de eerste keer is dat u dit doet zal uw webbrowser u waarschuwen over deze verbinding. Bij Firefox kan u klikken op "Ik begrijp de risico's" en klikt u daarna op de knop "Uitzondering toevoegen".

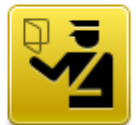

## Deze verbinding is niet beveiligd

U hebt Firefox gevraagd een beveiligde verbinding op te zetten met **bester af bestella.be**, maar we kunnen niet bevestigen dat uw verbinding beveiligd is.

Normaal gesproken zullen websites vertrouwde identificatie tonen wanneer u een beveiligde verbinding wilt opzetten, om te bewijzen dat u naar de juiste plek gaat. De identiteit van deze website kan echter niet worden bevestigd.

### Wat moet ik doen?

Als u doorgaans zonder problemen verbinding maakt met deze website, kan deze fout betekenen dat iemand de website probeert na te bootsen en kunt u beter niet verdergaan.

Haal me hier vandaan!

### $\blacktriangleright$  Technische details

### $\blacktriangledown$  lk begrijp de risico's

Als u begrijpt wat er aan de hand is, kunt u Firefox vertellen de identiteit van deze website te vertrouwen. Zelfs als u de website vertrouwt, kan deze fout betekenen dat iemand met uw verbinding aan het knoeien is.

U kunt beter geen uitzondering toevoegen, tenzij u weet dat er een goede reden is dat deze website geen vertrouwde identificatie gebruikt.

Uitzondering toevoegen...

Een nieuw scherm verschijnt waar u enkel nog op de knop "beveiligingsuitzondering bevestiging" hoeft te klikken.

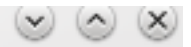

U staat op het punt te overschrijven hoe Firefox deze website identificeert.

Legitieme banken, winkels en andere publieke websites zullen dit niet vragen.

### **Server**

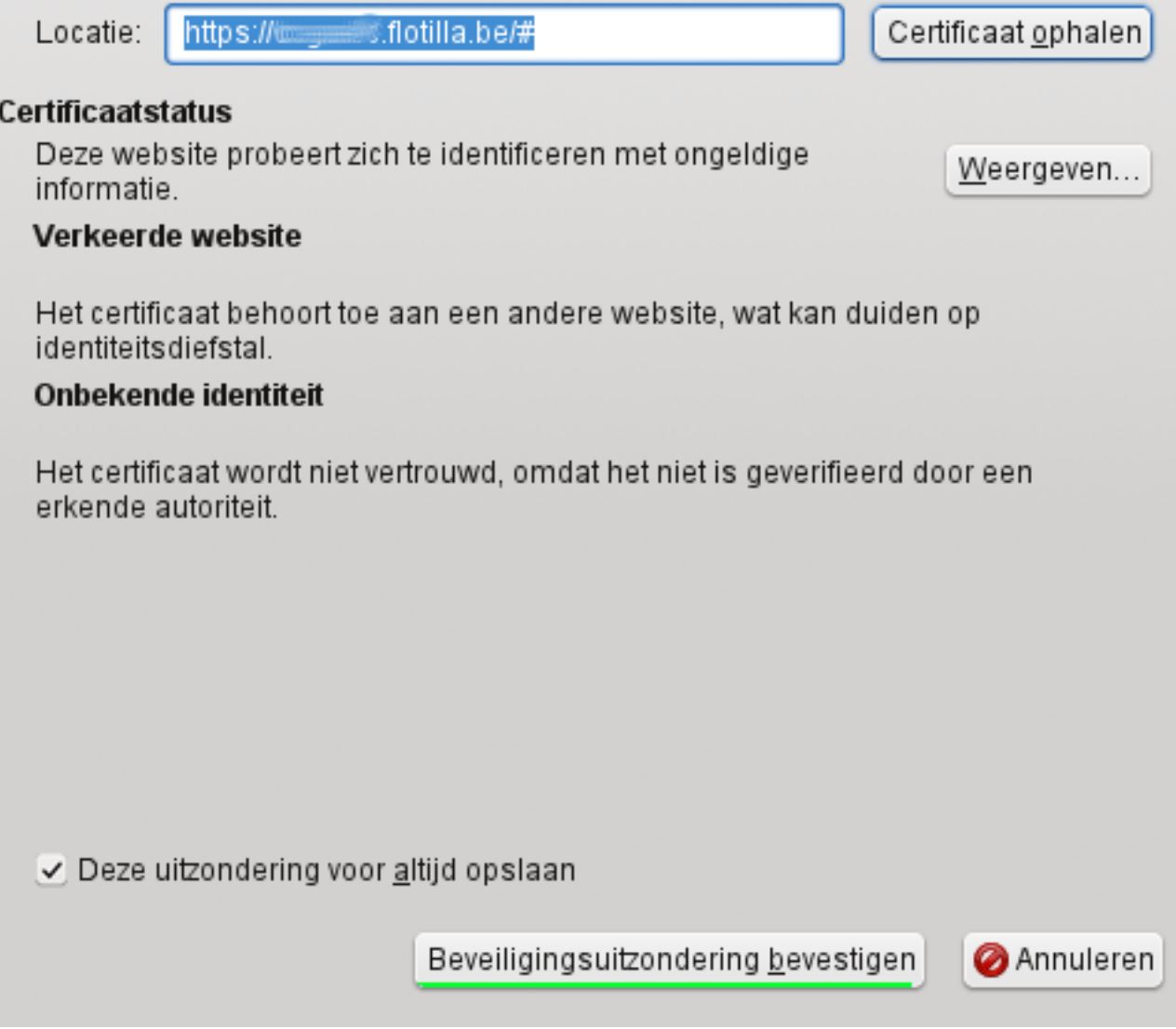

U wordt daarna meteen, via de beveiligde verbinding, herleid naar flotilla. U kan in flotilla nu werken zoals u zou werken zonder een beveiligde verbinding.

Unieke FAQ ID: #1018 Auteur: Matthias Van Woensel Laatst bijgewerkt:2019-05-20 09:37